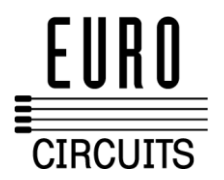

# **Beschreibung der Datenformate**

**RS274-D**

Standard Gerber mit separaten Blendentellern

Wir können die Struktur und den Inhalt anhand einer sehr einfachen Gerber Datei illustrieren:

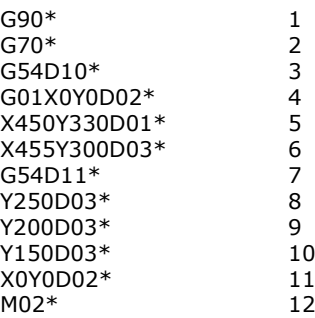

Die Zeilennummern auf der rechten Seite sind nicht Teil der Datei.

Beim Betrachten der Datei kann man sehen das jede Zeile ein Steuerungssignal, gefolgt von einem Sternchen, enthält. Dieses Sternchen deutet das Ende der Zeile an (EOL, End-Of-Line). Weiterhin erkennt man, dass es verschiedene Maschinenbefehle gibt (beginnend mit G, D, oder M) und x, y-Koordinaten).

- **1.** G-Codes: Initialisierungsbefehle
- **2.** D01, D02, D03: Draw und Flash Befehle (Codes)
- **3.** D10-D999: Blenden oder D-Codes
- **4.** M Codes: diverse Befehle
- **5.** X,Y Koordinaten
- **1.** G-Codes: Initialisierungsbefehle

Die G-Befehle sind Initialisierungsbefehle. Sie geben dem Plotter an, welches Datenformat benutzt wird. Es gibt folgende G-Codes:

G90/G91 Inkremente gegenüber absoluten Koordinaten. Der G90-Befehl in Zeile 1 macht der Maschine deutlich, dass die Datenkoordinaten absolut sind. Jeder Koordinatensatz bezieht sich auf den Bezugspunkt (0,0). Im Gegensatz dazu ist der G91-Befehl inkrementell, d.h., dass sich jede Koordinate auf die vorherige bezieht. Zoll gegenüber Millimeter. Das G70\* in Zeile 2 bedeutet, dass die nachfolgenden Werte Zoll sind. G71 deutet auf Millimeter.

Werkzeugwahl G54 auf Zeile 3 beauftragt den Plotter, jene Form und Linienbreite zu verwenden wie von Dxx unmittelbar nach dem G54-Befehl beschrieben wird. Falls Sie in einer bestimmten Datei keine G54 finden können: Keine Panik, dieser Code ist optional.

**2.** Draw (Zeichen-) und Flash Codes D01, D02, D03

D-Codes sind Anweisungen für den Photoplotter. Die ersten drei D-Codes steuern die Bewegung des x-y Tisches.

a. D01 (D1): gehe an die angegebene x-y-Stelle mit dem Verschluss geöffnet.

b. D02 (D2): gehe an die angegebene x-y-Stelle mit dem Verschluss geschlossen.

c. D03 (D3): gehe an die angegebene x-y-Stelle mit dem Verschluss geschlossen; dann öffne und schließe den Verschluss – d.h. flashing (blinken).

Der D01 Befehl "zeichnet" Linien. D02 bewegt die Tafel, ohne dass der Film belichtet wird. D01 und D02 entsprechen den Bewegungen des Papiers auf einem Zeichenstiftplotter, wobei der Stift entweder gehoben oder heruntergelassen wird.

D03 ist der "Flash"-Befehl. Die Tafel wird bei geschlossenem Verschluss bewegt. Wenn die erwünschten x-y-Koordinaten erreicht sind, öffnet und schließt sich der Verschluss, so dass das Bild der Blende auf dem Film hinterlassen wird. Dieser Befehl ermöglicht es, in effizienter Weise die Tausenden von Lötaugen auf einer Leiterplatte abzubilden.

Die D01, D02 und D03-Befehle sind ihren jeweiligen Koordinaten nachgestellt, wie im folgenden Beispiel: X0Y0D02\*

X450Y330D01\* X455Y300D03\* wobei die Tafel sich zuerst mit geschlossenem Verschluss zur Position 0,0 bewegt und dann eine Linie von 0,0 zu 450,330 zeichnet. Ein Flash befindet sich auf Position 455,300.

**3.** Blenden oder D-Codes (D10-D999)

Im Gegensatz zu D01, D02 und D03 sind die D-Code Werte von 10-999 Daten und keine Befehle. Sie entsprechen den Strichbreiten und Formen, die beim Zeichnen oder Flashen verwendet werden.

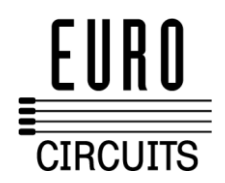

## **4.** Diverse oder M-Codes

An Ende der Datei sehen wir den Befehl M02\*. Gerber benennt diese als M-Codes, "miscellaneous" (=diverse) Codes. Die meistverwendeten M-Codes findet man am Ende einer Datei- M00, M01 und M02 verschiedene Typen von Programmstoppbefehlen.

#### **5.** X,Y-Koordinaten

Eine Gerberdatei besteht zum größten Teil aus Koordinatenangaben. Es ist nicht leicht, die Bewegungen der Tafel anhand einer ausgedruckten Datei zu verfolgen, weil Gerber verschiedene Methoden verwendet um das Volumen von benötigten Bytes möglichst gering zu halten:

- a. Das Dezimalzeichen in den x, y-Daten unterdrücken<br>b. Entweder die führenden oder die nachgestellten Nul
- b. Entweder die führenden oder die nachgestellten Nullen unterdrücken
- c. Modale Koordinaten: nur die geänderten Koordinaten angeben.
- d. Modale Befehle: nur die geänderten Befehle angeben

#### **a.** Unterdrückung des Dezimalzeichens

Der Dezimalpunkt ist redundant, wenn man im vorhinein weiß, wo er sich befinden wird. Er muss von der Steuerungssoftware des Photoplotters an der richtigen Stelle wieder eingefügt werden. Betrachten wir folgende Gerberbefehle:

X00560Y00320D02\* X00670Y00305D01\* X00700Y00305D01\*

Die Tafel bewegt sich der x-Achse entlang von 00560 zu 00670 gemäß der ersten zwei Befehle. Aber was stellt 00560 dar? Es könnte 5.6 Zoll, 0.56 Zoll, 0.056 Zoll oder sogar 0.0056 Zoll sein. Unmöglich vorherzusagen. Wenn aber mitgeteilt wird, dass es zwei Stellen vor und drei nach dem Dezimalzeichen gibt, dann wissen wir genau, dass 00560 gleich 0.56 Zoll ist.

# **b.** Nullunterdrückung

Die Entwerfer der Gerberdatei haben sich nicht mit der Lösung der Dezimalfrage zufriedengegeben. Sie haben noch mal genau hingeschaut und sich gefragt:

"Wozu denn die ganzen Nullen vorne? Wie wär's, wenn wir die einfach streichen würden? Mann kann den richtigen Wert immer noch ableiten, wenn man weiß, wie viele Stellen sich nach dem Dezimalpunkt befinden sollen."

X00560Y00320D02\* X560Y230D2\* X00670Y00305D01\* X00700Y00305D01\* X700Y305D1\*

*Ohne Nullunterdrückung Führende Nullen unterdrückt*

Ohne Nullunterdrückung werden 48 Bytes gebraucht. Mit Nullunterdrückung genügen 33 Bytes, um die gleiche Information zu erteilen.

Je nach der Art der Daten kann es vorteilhafter sein, die führenden Nullen stehen zulassen und die nachgestellten Nullen zu streichen.

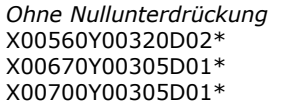

*Ohne Nullunterdrückung Nachgestellte Nullen unterdrückt* X0056Y0032D2\* X0067Y00305D1\* X007Y00305D1\*

Um diese Daten korrekt zu interpretieren, soll man die Stellen von links anfangend zählen, um die Position des Dezimalpunktes zu bestimmen. Heutzutage ist die führende Nullunterdrückung am geläufigsten.

**c.** Modale Koordinate

Nachdem das Dezimalzeichen und die überflüssigen Nullen gestrichen waren, fiel es den scharfsinnigen Programmierern noch auf, dass bestimmte Koordinaten oft unverändert wiederholt wurden, wenn die Tafel sich der X- oder Y-Achse entlang bewegte.

"Warum nicht den letzten X- oder Y-Wert so lange behalten, bis der sich ändert?"

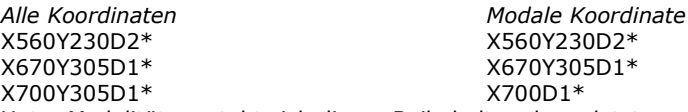

Unter Modalität versteht sich dieses Beibehalten der zuletzt angegebenen Koordinate. Von Lötaugen die sich der X- oder Y-Achse entlang reihen, gibt es auf einer Leiterplatte oft Hunderte. Wenn die überflüssigen Koordinaten dann heraussortiert werden, kann der Umfang einer Gerberdatei weiter beschränkt werden.

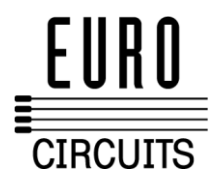

# **d.** Modale Befehle

Wenn Modalität sich für Daten gut bewährt hat, dann gilt dies auch für Befehle. Es wäre zum Beispiel für eine Folge von Zeichenbefehlen unnötig, das D01 immer wieder zu wiederholen. Es bleibt einfach so lange gültig, bis es von einem anderen Befehl (D02 oder D03) behoben wird.

*D1 nicht modal D1 modal* X560Y230D2\* X560Y230D2\* X670Y305D1\*<br>X700\* X700D1\* X700\*  $X730D1*$ X760D1\* X760\*

Sie können detaillierte Informationen über das RS274-D Format unter [www.artwork.com](http://www.artwork.com/) finden.

# **DPF (Dynamic Process Format) :**

Die DPF-Information gehört zu Ucamcos JOB Datenbank Struktur. Jeder Auftrag verweist auf eine oder mehrere DPF-Datei(en). (Ucamco, ehemals Barco ETS, ist Hersteller von Laserplot-Systemen und digitalen Arbeitsstationen für die Produktion von Leiterplatten).

DPF wurde von Ucamco als Dateiformat zur Darstellung der einzelnen Lagen einer Leiterplatte entwickelt. Dieses Format beschreibt nicht nur die Gestaltung der Lage (wie Lötaugen, Spuren, Löcher, Kupferflächen usw.), sondern enthält auch zusätzliche Produktinformationen, wie z.B. Netzlisten. DPF wurde speziell für die Elektronikindustrie entworfen und bietet eine Vielzahl mächtiger Funktionen wie:

- eingebettete Blendendefinitionen
- invertierte Darstellung (reverse objects)
- Konturblenden
- Blockblenden zur Erzeugung von Wiederholobjekten (Step & Repeat).

# **RS274-X (Extended Gerber)**

RS274-X enthält manche höhere Befehle und Steuerungen, die dem Ersteller der Gerber Daten ermöglicht die Leiterplatte (Photoplot) sehr präzise zu beschreiben. Die Datei umfasst alle kritischen Informationen.

RS274-X ist eine Erweiterung des herkömmlichen RS274-D (alias Gerber) um folgende Eigenschaften:

- Eingebettete Angaben zu Format, Einheit und Daten
- Eingebettete Blenden
- Freie Blendendefinition
- Filmsteueranweisungen
- Mehrere Lagen in einer einzelnen Datei eingebettet
- Besondere Polygondefinition

Die RS274-X Spezifikation wurde ursprünglich von Gerber Systems entwickelt.

Sie können einfach bestimmen, ob Ihre Gerber Dateien im RS-274-X oder RS-274-D Format vorliegen:

Öffnen Sie eine Gerber Datei mit einem Text Editor wie WordPad oder Notepad.

Falls die Dateien im RS-274-X Format vorliegen, werden die Blendendefinitionen am Anfang der Datei eingebettet sein. Zusätzlich wird es einen Header geben der das Koordinatenformat und andere Optionen anzeigt, die bei der Erzeugung der Gerber Datei ausgewählt wurden.

Beispiel:

%FSLAX24Y24\*%

Format Ausdruck führende Nullen unterdrücken, Absolutes Koordinatenformat=2.4

% FS 
$$
\begin{Bmatrix} L \\ T \\ D \end{Bmatrix} \begin{Bmatrix} A \\ I \end{Bmatrix}
$$
 (Nn) (Gn) (Xa) (Yb) (Zc) (Dn) (Mn) \* %

wobei:

L = führende Nullen unterdrückt

 $\mathbf{v}$ 

- T = nachgestellte Nullen unterdrückt
- D = expliziter Dezimalpunkt (z.B. keine Nullen unterdrückt)
- A = absoluter Koordinaten-Modus
- I = inkrementeller Koordinaten-Modus
- Nn = Abfolgenummer, wobei n die Anzahl der Digits ist (selten genutzt)
- Gn = vorbereitender Funktions-Befehl (selten genutzt)
- Xa = Eingangsdatenformat (5.5 ist max.)
- Yb = Eingangsdatenformat
- Zb = Eingangsdatenformat (Z wird äußerst selten genutzt)
- Dn = Entwurfscode
- Mn = verschiedene Befehle

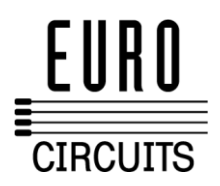

Beispiel eines eingebetteten Blendentellers: %ADD10C,0.0060\*% %ADD11C,0.0050\*% %ADD12R,1.0375X0.1125\*% %ADD13C,0.0040\*% %ADD14C,0.0010\*%

Die Syntax ist: %ADD{code}C,{\$1}X{\$2}X{\$3}\*% wobei: AD - Blendenbeschreibungsparameter D{code} D-Code welchem die Blende zugeordnet ist (10-999) C sagt 274X dies ist ein Kreis Makro R sagt 274X dies ist ein Rechteck Makro \$1 Wert (Inch oder mm) des Aussendurchmessers \$2 optional, wenn vorhanden definiert dies den Lochdurchmesser \$3 optional, wenn vorhanden repräsentieren \$2 und \$3 die Größe eines rechteckigen Lochs.

Wenn sich Blenden Makros in Ihrer Datei befinden haben sie definitiv Dateien im RS274-X Format. Sie finden mehr Information über RS274-X unter [www.artwork.com.](http://www.artwork.com/) Einen kostenlosen Gerber und DPF Betrachter (GC-Prevue) können Sie unter [www.graphicode.com h](http://www.graphicode.com/)erunterladen.

# **Excellon - Sieb & Meyer**

Die Excellon und Sieb & Meyer Bohrformate wurden geschaffen, um CNC Bohr- und Fräsmaschinen zu betreiben. Sie sind in weiten Teilen ähnlich und unterscheiden sich nur in wenigen Details. Jede Bohrdatei benötigt eine separate Werkzeugdatei, welche die Durchmesser des Werkzeugs angibt (In manchen Fällen ist die Werkzeugdatei in die Kopfzeile der Bohrdatei eingebettet). Ihre Bohrdatei sollte immer den Endlochbohrdurchmesser den Sie benötigen anzeigen.

Eine Bohrdatei ohne eingebettete Werkzeuggrößen sieht so aus:

M48  $\frac{0}{0}$ T01 X-001375Y-008500 X-002125Y-008750 T02 X-006625Y+018250 X-007875Y+019500

... Mit eingebetteten Werkzeuggrößen:

M48 INCH T01C00.020 T02C00.024 T03C00.035 % M70 T01 X07292Y04884 X07292Y05071 X07380Y08123

wobei: INCH/METRIC die Einheit definiert T01 ist die Werkzeugnummer C zeigt an das die nächsten Nummer Bohrgrößen sind.  $00.020 =$  drill size 0.020" or 20 mil or 0.50 mm